# 今村ゼミ 夏期課題<A 方式>「Python の問題 15 問」(第 3 回)

第3回は画像描画です。以下の設問に従ってコーディングを行い、そのコードを Word 文書に張り付けてメールでお送りください。

宛先:imamura@baika.ac.jp

締切: 2019年9月24日(火)

# 問題 1 (Canvas)

ウィンドウの上にキャンバスを置いて、その上に円を描くプログラムを作成しなさい。 ウィンドウのサイズは 600×400 ピクセル、キャンバスの背景色は gray、円の場所はキャ ンバスの中心、半径は30ピクセル、色は赤、枠なしとする。使用する主なメソッド:Canvas()、 place()、create\_oval()

(実行結果)

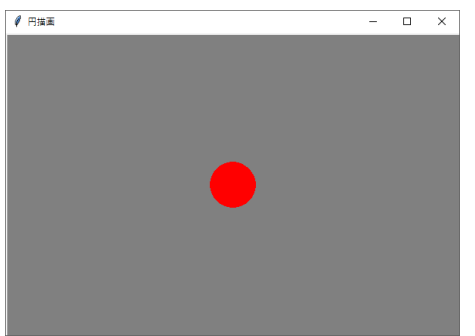

## 問題 2 (Canvas 上のイベント処理)

問題 1 を修正し、キャンバスをクリックした場所に円が描画されるプログラムを作成し なさい。そのために draw\_circle()関数を定義し、bind()メソッドから呼び出すようにしなさ い。ヒント:def draw\_circle(event)となる。なおキャンバス上の左ボタンクリックは bind("<Button-1>", 関数名)で判別し、これから関数が呼び出せる。またクリックされた場 所の座標は、event.x、event.y で取り出せる。

(出力結果例)● 円描画

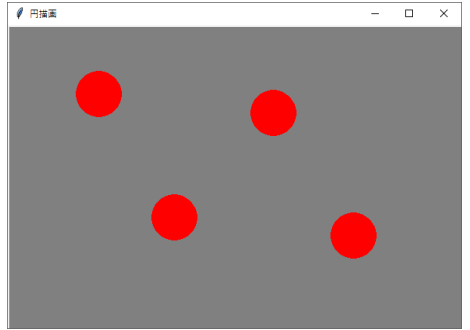

#### 問題 3 (Canvas 上のイベント処理)

問題 2 を修正し、キャンバスをクリックした場所に円が移動するプログラムを作成しな さい。ヒント:円を描画すると同時に、直前に描画した円をキャンバスの背景色で塗りつ ぶせばよい。直前に描画した円の座標を記憶しておくために、グローバル座標(global x , y) を導入しよう。ただし、x、y の最初の値(初期値)を最初に適当に決めておかないとエラ ーが出るので注意すること(例:x = y = 0)。

## 問題 4 (タイマー)

問題 1 と同じ円が、時間とともに右に移動するプログラムを作成しなさい。その際、円 を移動させて描く関数 move()を作り、after()メソッドから呼び出しなさい。ただし初めの 円の位置をウィンドウの中央とし、move()関数が呼び出されるたびに右に 1 ピクセルずつ 移動するようにすること。使用する主なメソッド:after(時間 , 関数)…時間×1000 分の 1 秒単位で指定した関数を実行するメソッド。

## 問題 5(タイマー)

問題 4 の円の動きが次のようになるプログラムを作成しなさい。

- (1)右の壁の中に消えると左の壁から出てくる動作を繰り返す。
- (2)右の壁に当たると左向きに、左の壁に当たると右向きに動く。

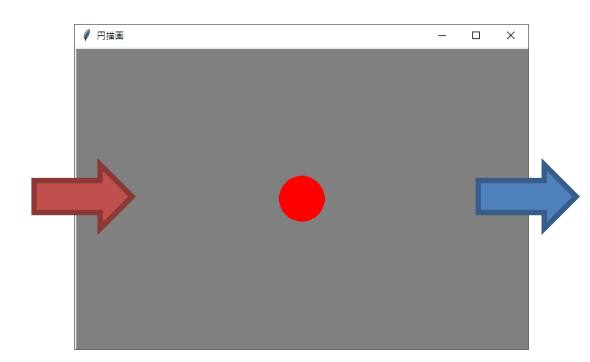

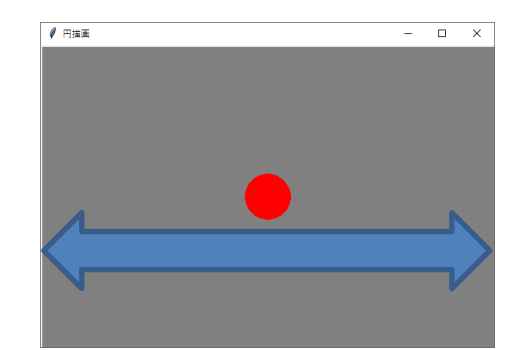